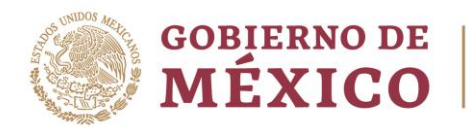

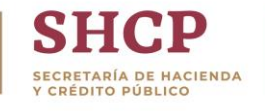

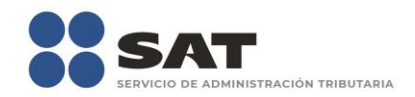

# **Guía de consulta**

# Costo porcentual promedio de captación en portal de Banxico

Enero 2019

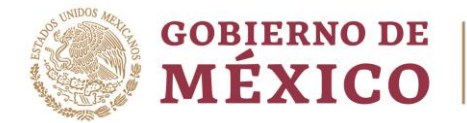

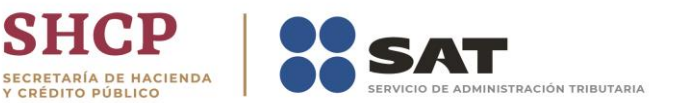

El Servicio de Administración Tributaria pone a tu disposición una guía para realizar la consulta del costo porcentual promedio de captación.

1. Ingresa a la liga de consulta:

[http://www.banxico.org.mx/SieInternet/consultarDirectorioInternetAction.do?accio](http://www.banxico.org.mx/SieInternet/consultarDirectorioInternetAction.do?accion=consultarCuadro&idCuadro=CF112§or=18&locale=es) [n=consultarCuadro&idCuadro=CF112&sector=18&locale=es](http://www.banxico.org.mx/SieInternet/consultarDirectorioInternetAction.do?accion=consultarCuadro&idCuadro=CF112§or=18&locale=es)

2. La pantalla muestra información del costo porcentual promedio de captación, da clic en la casilla superior para invalidar la selección actual

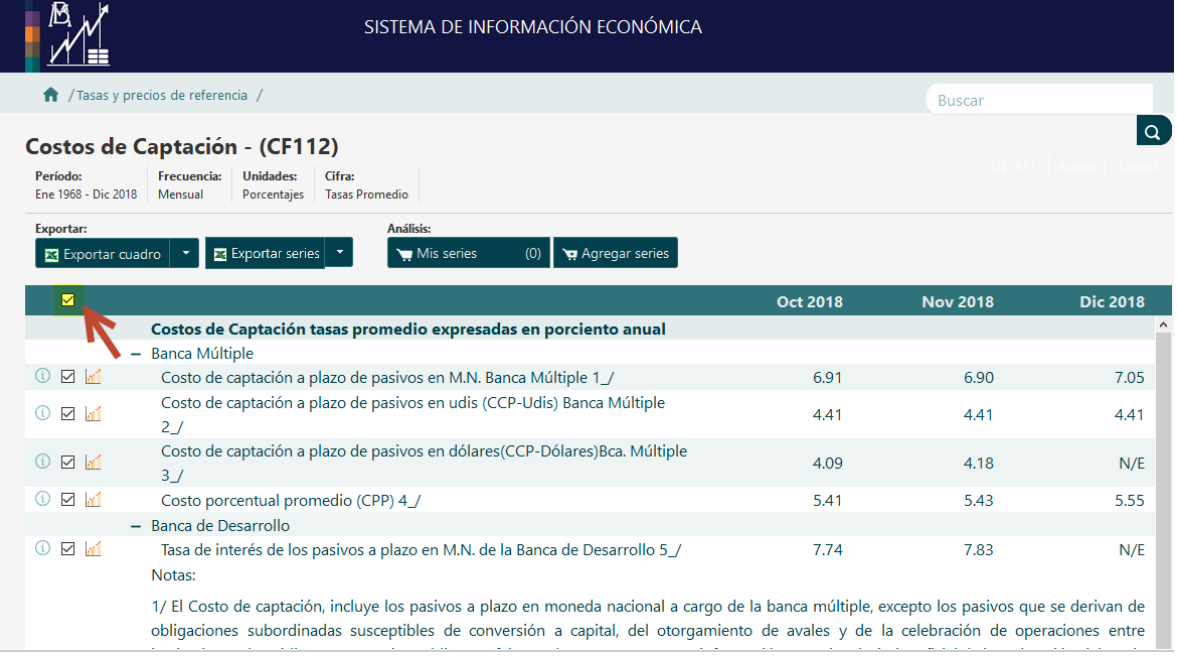

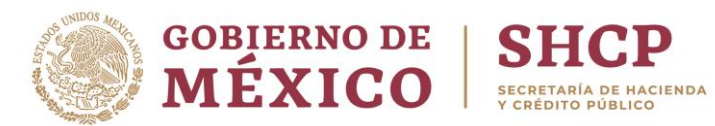

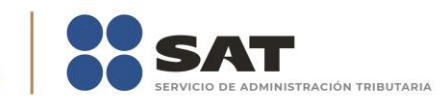

## 3. Da clic en la casilla de selección de costo porcentual promedio

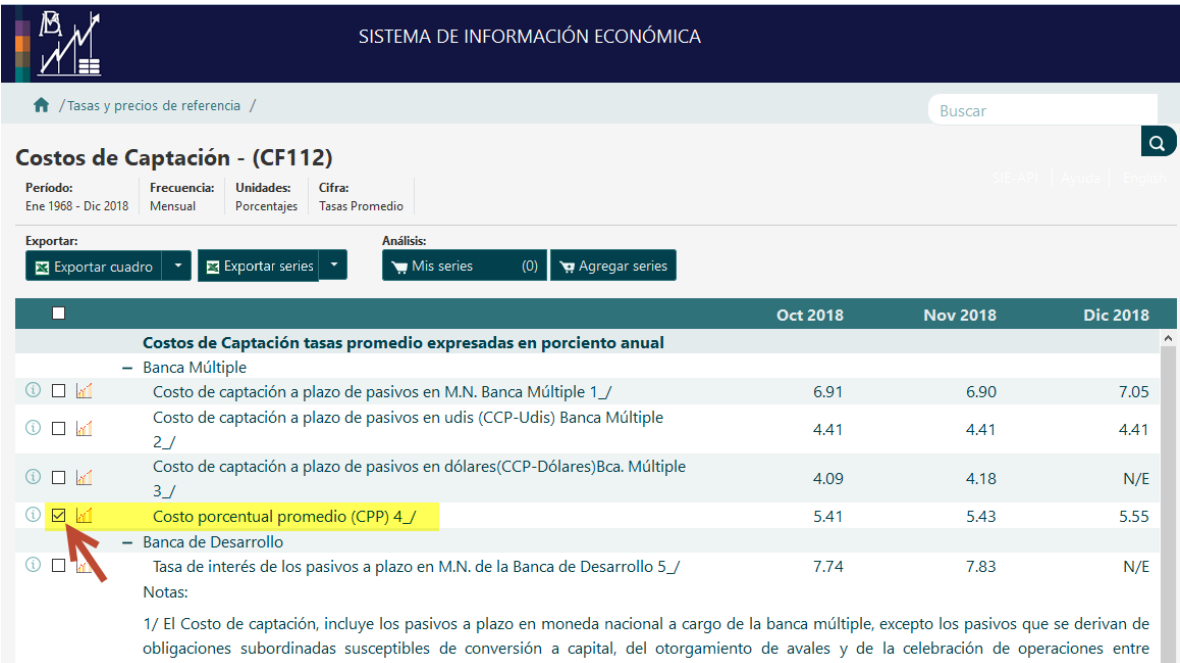

#### 4. Da clic en "Exportar series"

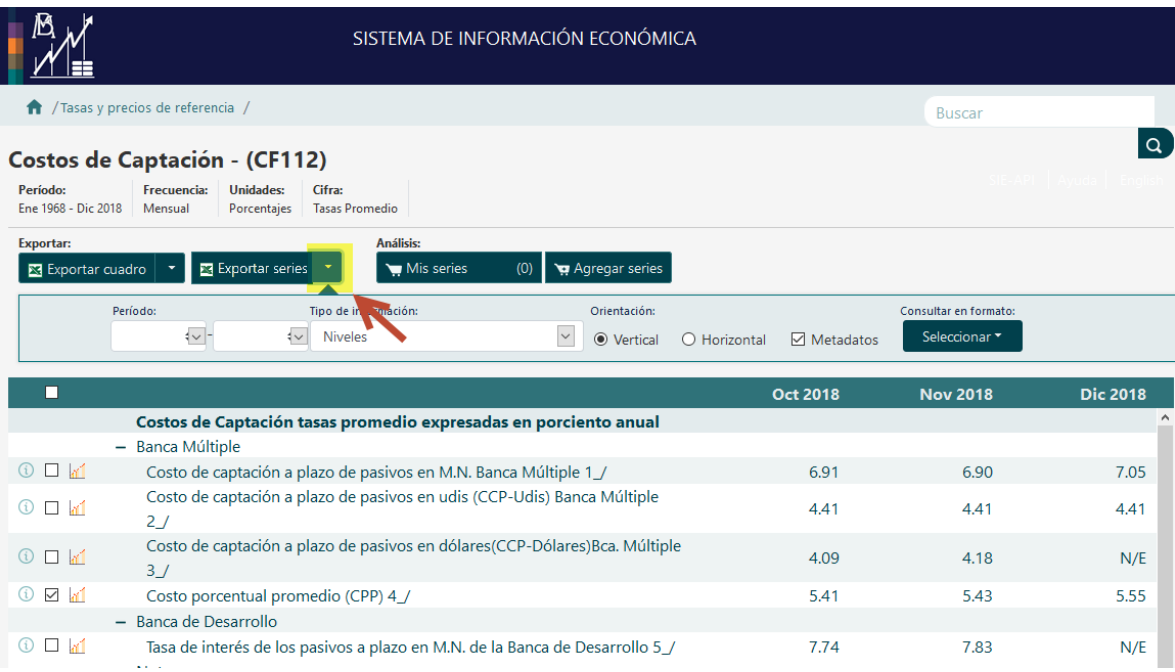

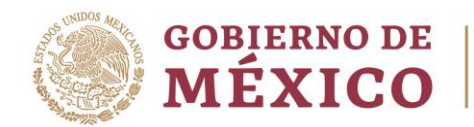

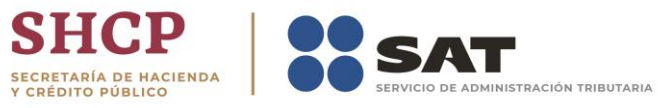

## 5. Selecciona el periodo por el cual requieres la consulta

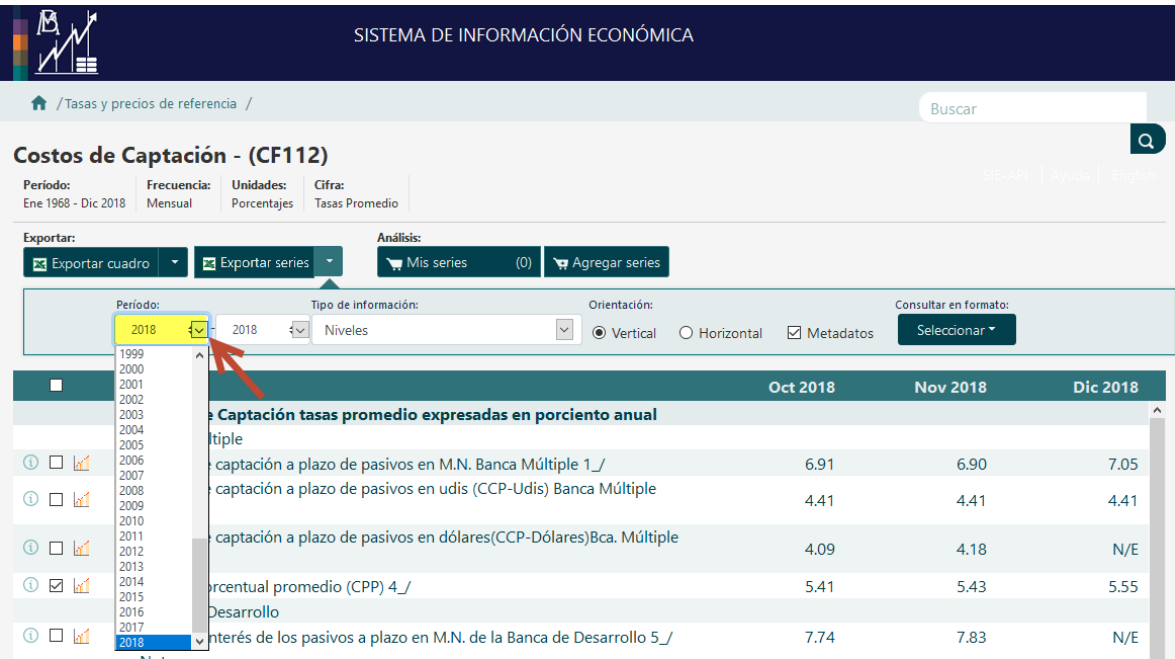

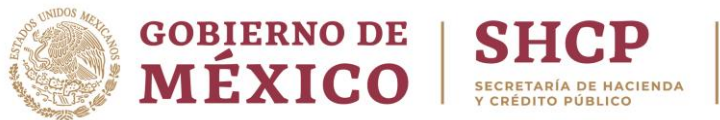

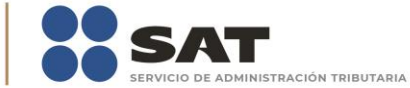

# 6. Selecciona el tipo de archivo que requieres (recomendado XLS)

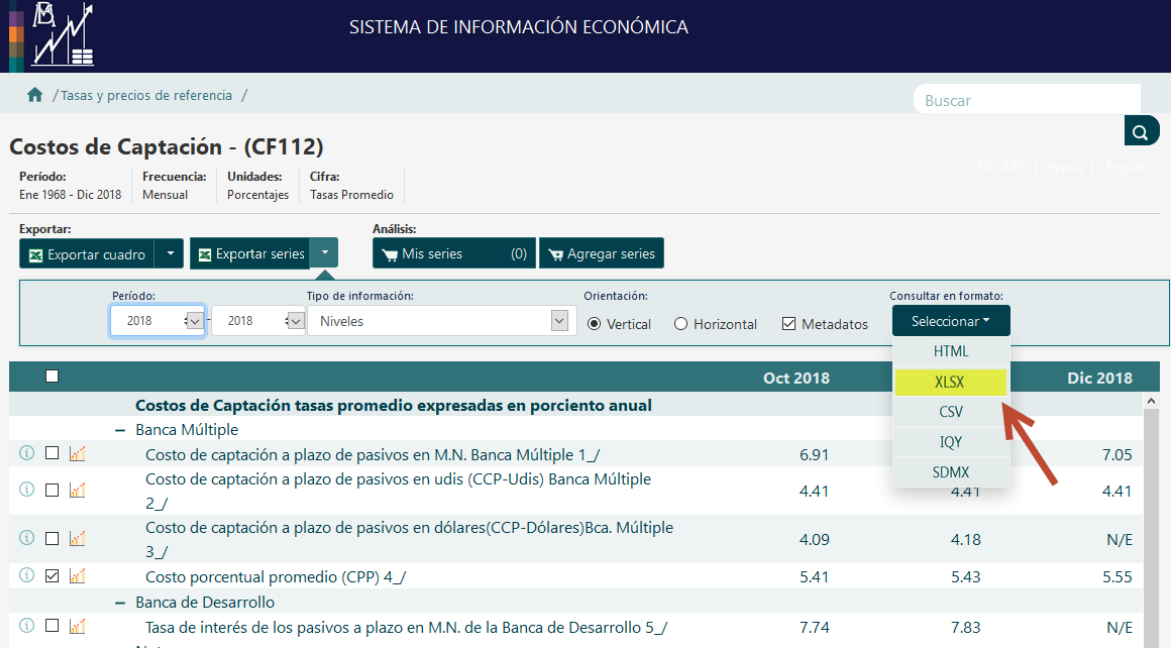

#### 7. Abre el archivo generado

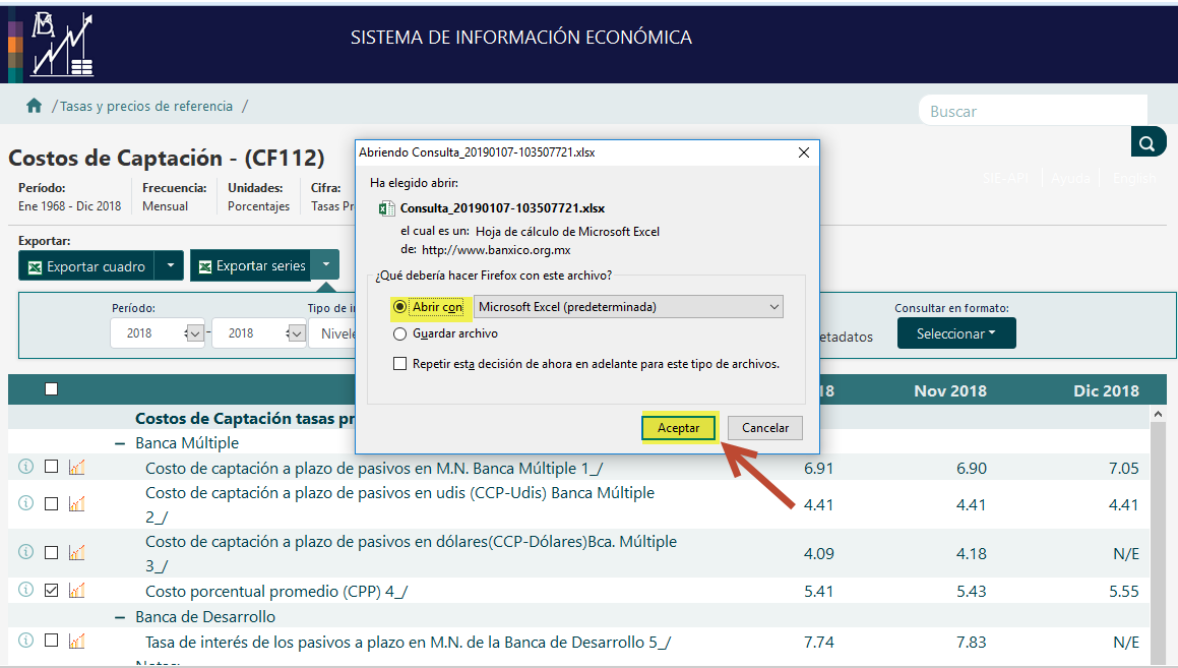

8. Cierra la ventana de consulta y continúa navegando en el portal del SAT.